# Scott T. Shipley Raytheon ITSS, Lanham, Maryland

Robert E. Saffle and Roger S. Shriver National Weather Service, Silver Spring, Maryland

## **1. INTRODUCTION**

The NWS Office of Science and Technology/ Systems Engineering Center has adapted the NEX2SHP.exe NEXRAD to Shapefile conversion utility (Shipley, 2000) to support NWS NEXRAD siting analyses using ArcView version 3.2 GIS with the Spatial Analyst and 3D Analyst extensions. The resulting ArcView GIS project and Avenue scripts compute and visualize beam propagation and occultation over terrain databases, and support the correlation of NEXRAD coverage with geographic Census datasets. This paper outlines the procedures that enable such analyses on a desktop computer. A brief history of the NEX2SHP.exe utility and plans for future development are also presented. The NEX2SHP.exe public domain utility is currently used to convert NEXRAD Level 3 Product #19 reflectivity into Shapefiles (TM ESRI) for use with desktop GIS and ArcIMS applications.

#### **2. NEX2SHP.EXE**

The NEX2SHP utility is a freeware executable for Windows developed to directly convert the NEXRAD Level 3 Product #19 (n19, radar reflectivity) to Shapefiles. The n19 files are extremely efficient in packing the reflectivity information, which consist of approximately 360 each radials with reflectivity information provided at 1 km resolution along each radial out to a range of 230 km. The ESRI Shapefile, on the other hand, is extremely inefficient in packing the reflectivity information. Each Shapefile is actually defined by three files with the same filename, but with extensions \*.dbf (the relational part), \*.shp (the spatial part), and \*.shx (an index which ties each relational record to a geographic shape). A typical shapefile PPI depiction is shown in Fig. 1 for Tropical Cyclone Georges using Mobile, AL NEXRAD on September 27, 1998, at 2053Z. The packed n19 file is 28 kbyte, whereas the resulting point Shapefile for the same information is a total of 2.8 Mbyte (a factor of 100 expansion). Therefore, it is recommended that the NEXRAD information be stored and distributed in its packed form, then unpacked when needed.

Corresponding author address: Scott T. Shipley, Raytheon ITSS, 4400 Forbes Blvd., Lanham, MD 20706; email: [Scott\\_T\\_Shipley@raytheon.com](mailto:Scott_T_Shipley@raytheon.com). Dr. Shipley is also an Adjunct Professor with the Dept. Geography, George Mason University.

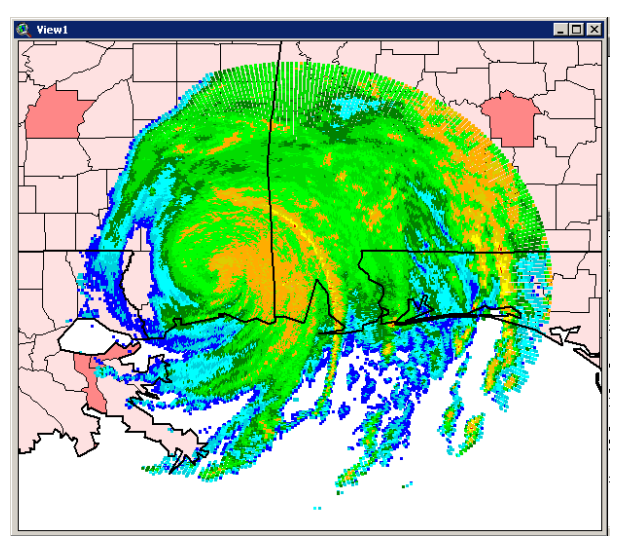

Figure 1 – Tropical Cyclone Georges radar reflectivity at 0.5 degree beam elevation for Mobile, AL on September 27, 1998, at 2053Z, visualized as a point Shapefile with ArcView GIS version 3.2.

Fig. 1 reflectivity is visualized as points at the centroids of each 1 km range by 1 degree azimuthal cell. Each point includes the reflectivity of the cell with values from 1 to 15 (zeros are deleted to conserve space), plus an estimate for the beam height MSL using the standard NWS height-range calibration (Saffle, 2002). Capability is also provided in NEX2SHP to produce polygons with the same centroids, but care is taken to ensure that adjacent polygons share the same vertices. A polygon Shapefile for radar cells as trapezoids is approximately five times larger than the corresponding point Shapefile.

#### **3. RADAR BEAM PROPAGATION**

The NEX2SHP utility was adapted to analyze the propagation path and resulting coverage for existing and planned radars. Radars to be supported include NEXRAD and the FAA TDWR. Step by step procedures are provided to allow a single user to analyze radar coverage using a desktop GIS, resulting in presentation quality graphics in 2- and 3- dimensions, as follows:

- 1) Startup ArcView GIS,
- 2) Establish the map databases and radar position/characteristics,
- 3) Create the theoretical radar coverage,
- 4) Merge the radar and terrain databases to calculate beam height above terrain, assuming no obstructions,
- 5) Calculate beam obstruction (accumulation in percent) along each radial,
- 6) Extract range ring depicting theoretical performance limit, and
- 7) Convert products (from 2-6 above) to 3-D.

A result of these procedures is given in Fig. 2, showing two overlapping radars over the Pacific Coast of Washington State and Oregon. The ArcView 3D extension supports pan and zoom, plus drag and drop capability to tour and "fly through" the 3D Scene. Users have the ability to identify terrain and/or towers that may obstruct future radar installations, and the GIS allows the insertion of higher resolution surface information in such areas of interest.

# **3.1** *Required Components*

Workstation with ArcView GIS (version 3.2 or later)

- Spatial Analyst Extension for ArcView
- 3D Analyst Extension for ArcView

NEX2SHP.exe VB application

Terrain and obstruction databases

- Digital Elevation Model (DEM), 1 km or better
- FAA Obstructions to Flight database
- Other map databases as desired (optional)

Radar configuration

- Latitude [decimal degrees]
- Longitude [decimal degrees]
- Radar elevation [MSL]

Beam elevation angle [decimal degrees]

ArcView Project with Avenue scripts:

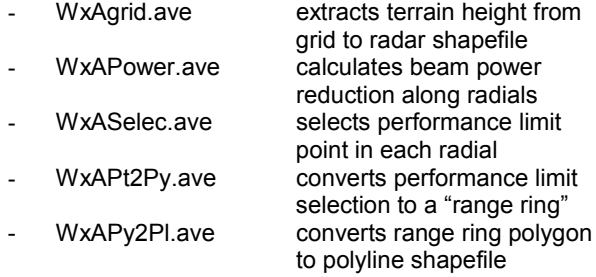

# **4. References and Acknowledgments**

Saffle, R.E. (2002) Standard NEXRAD conversion for height vs. range by elevation angle, personal communication.

Shipley (2000) ht[tp://geog.gmu.edu/projects/wxproject](http://geog.gmu.edu/projects/wxproject)/, freeware courtesy of George Mason University.

Funding for this effort was provided by the National Weather Service under contract 50-CMAA-9-00059. The NEX2SHP utility is freeware provided courtesy of Scott T. Shipley, and George Mason University.

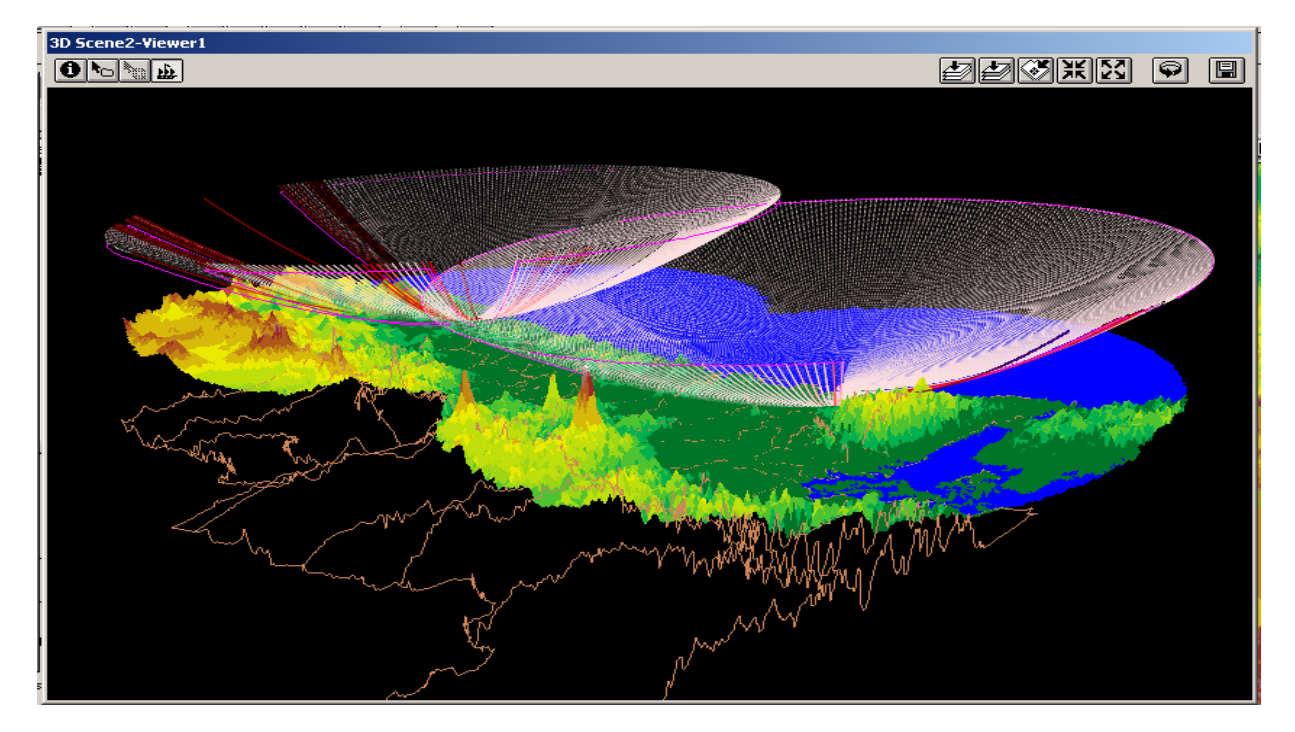

Figure 2 – Theoretical beam coverage patterns for NEXRAD radars located in Washington State and Oregon. Beam blockage is depicted for terrain obstacles, where beam height is located within one beam width of surface elevation. Graduated color (red) is used to show percentage beam blockage for cases of grazing incidence.